## The Virginia Learning Center

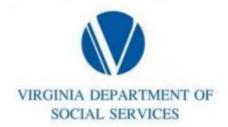

## **Completing surveys for eLearning Courses**

Go to your transcript

Select the e-learning course

Select the "Take Survey" in the blue at the top or

Select the survey from the list to the right of the description.

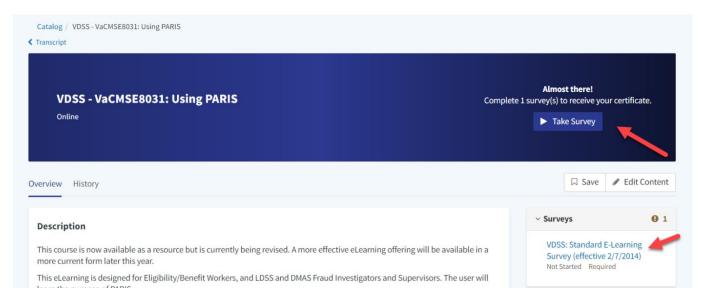